## **Encoding MPEG video using TMPGEnc encoder (PC)**

This document describes how to create MPEG 1 or MPEG 2 video from a DV (AVI) source using TMPGEnc MPEG encoding software. You will need to know whether your source is in PAL or NTSC format.

## **Requirements:**

Windows computer (2000, XP) Enough free hard disk space (see note below) TMPGEnc MPEG Encoder 2.5 software

## **Create MPEG 1 or MPEG 2 video**

- Start the TMPGEnc encoder application.
- From the "Video Source", select the DV(AVI) you wish to encode.
- To load the correct settings, click the "Load" button and select one of the MPI settings files (extension .mcf, depending on your desired output: MPEG 1 or 2, PAL or NTSC) and click "Open".
- Some settings are not saved in the settings file, you will need to check they are set correctly:
	- o Click on "Settings", go to the "Advanced" tab.
	- o Set "Source aspect ratio" to "4:3 625 line (PAL)" or "4:3 525 line (NTSC)". For WideScreen "16:9 525 line (NTSC)" or "19:9 625 line (PAL)"
	- o Double click "Deinterlace", set it to "Even field (adaptation)", select "Enable filter", click "OK". Then make sure the "Deinterlace (Even filed (adaptation))" is checked.
	- o If you have a DV (AVI) captured from a non digital source, like VHS, Hi-8, Umatic, etc. double click "Clip Frame" and adjust the Bottom setting until the video distortion at the base of the preview window is covered, click "OK". Make sure "Clip Frame" is checked.
	- o If you DV (AVI) is from a digital source, like mini-DV, DVCAM, DV, etc. make sure the "Clip Frame" is unchecked.
	- o Click "OK" to leave the settings window.
- Choose a name and location for "Output file name". At the MPI we use different file extensions for MPEG 1 (.mpg) and MPEG 2 (.mpeg).
- Click "Start" to start encoding in case you need to encode only one file.
- Select "Add current project to batch list->MPEG file" from the file menu in case you need to encode more files, click "Save".

Repeat above steps to add more files to the batch list and click "Run" in the batch list to start encoding all files. Make sure to use different output names for each item in your batch list, otherwise files will be overwritten!

Encoding of MPEG 1 and MPEG 2 takes a long time, typically between 1 and 4 times the duration of the recording, depending on the speed of the computer.

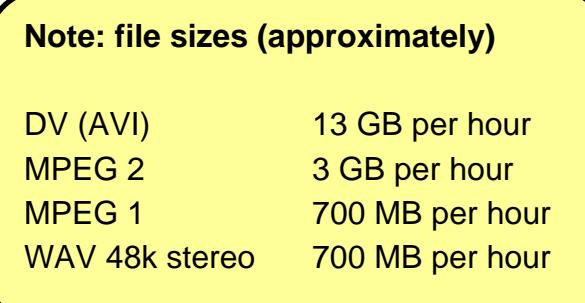